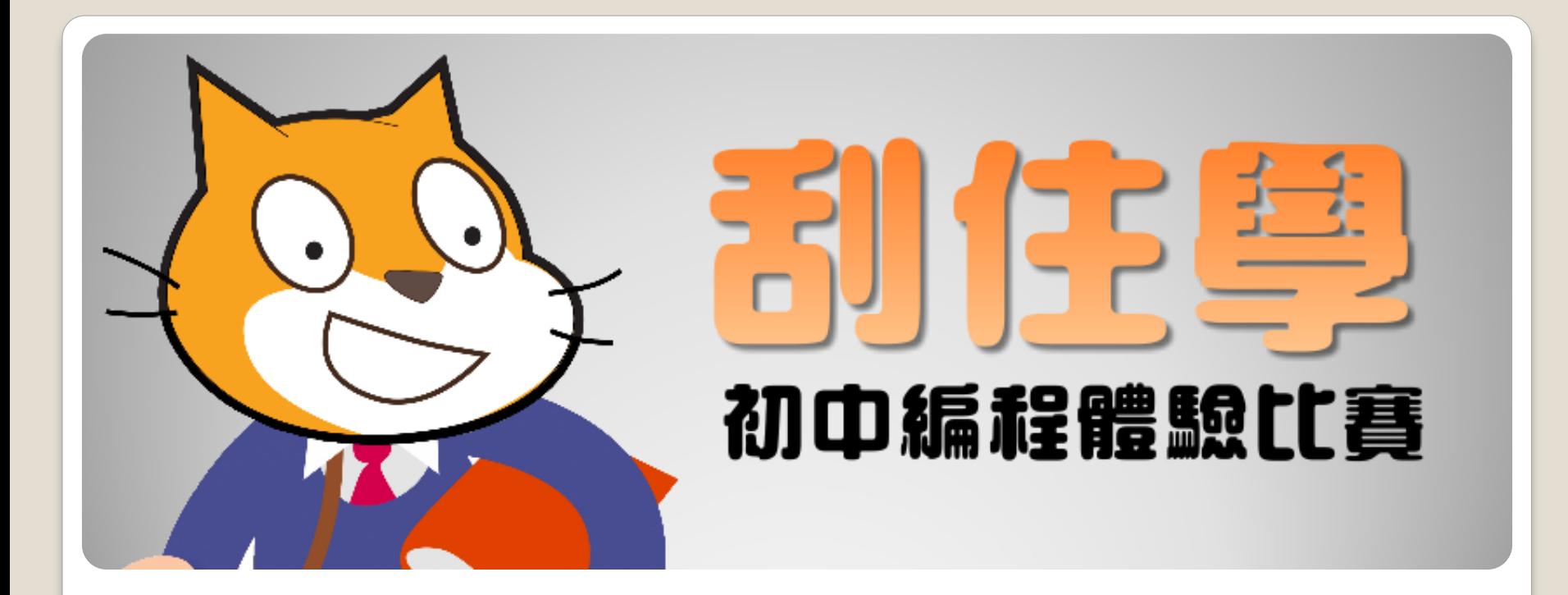

### Scratch SE & I (355(1) **Basic Action Game** 基本動作遊戲

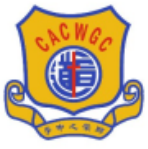

宣道會鄭榮之中學

### A. Introduction

#### About Scratch

• <https://vimeo.com/65583694>

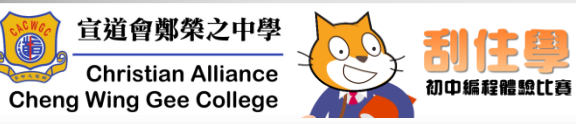

### B. Registration & Login

#### • <https://scratch.mit.edu/>

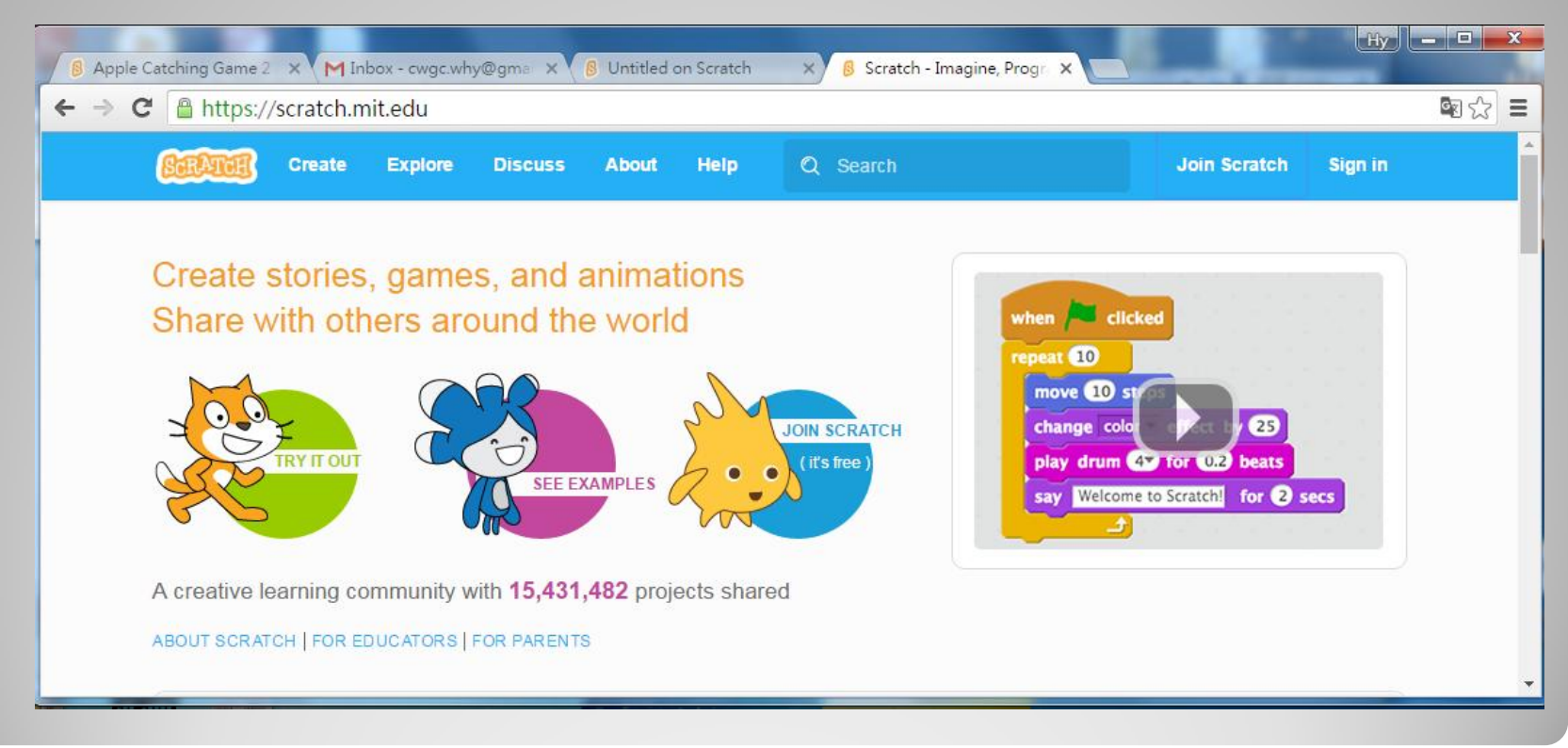

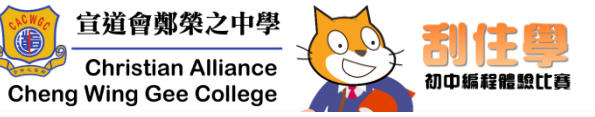

C. Components

- Sprites (角色)
- Scripts (程式)
- Costumes (造型)
- Sounds (音效)

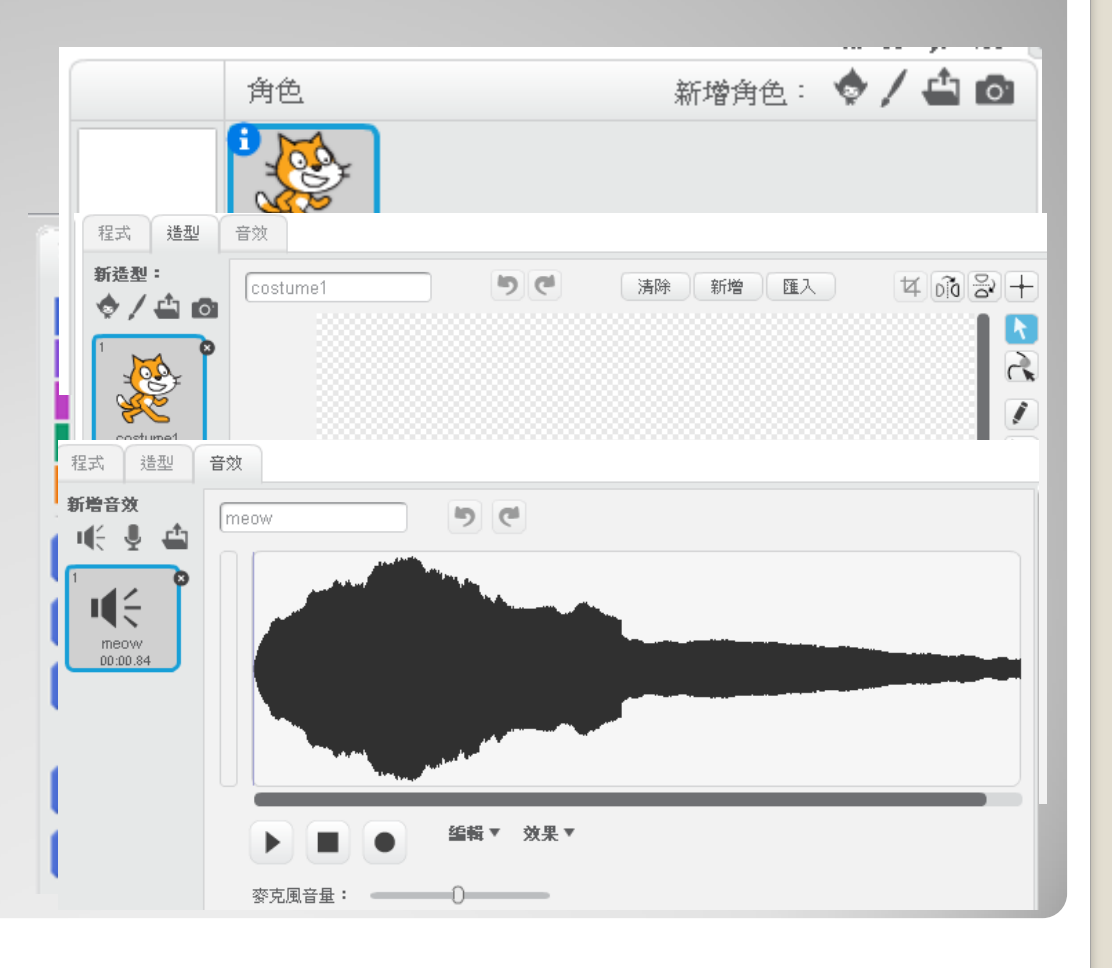

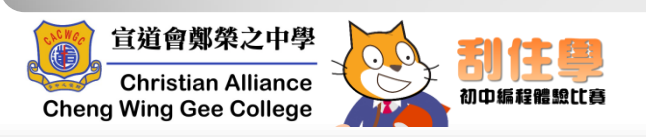

### Create a new sprite

1. Click on Upload Sprite from file. (上傳角色 檔案)

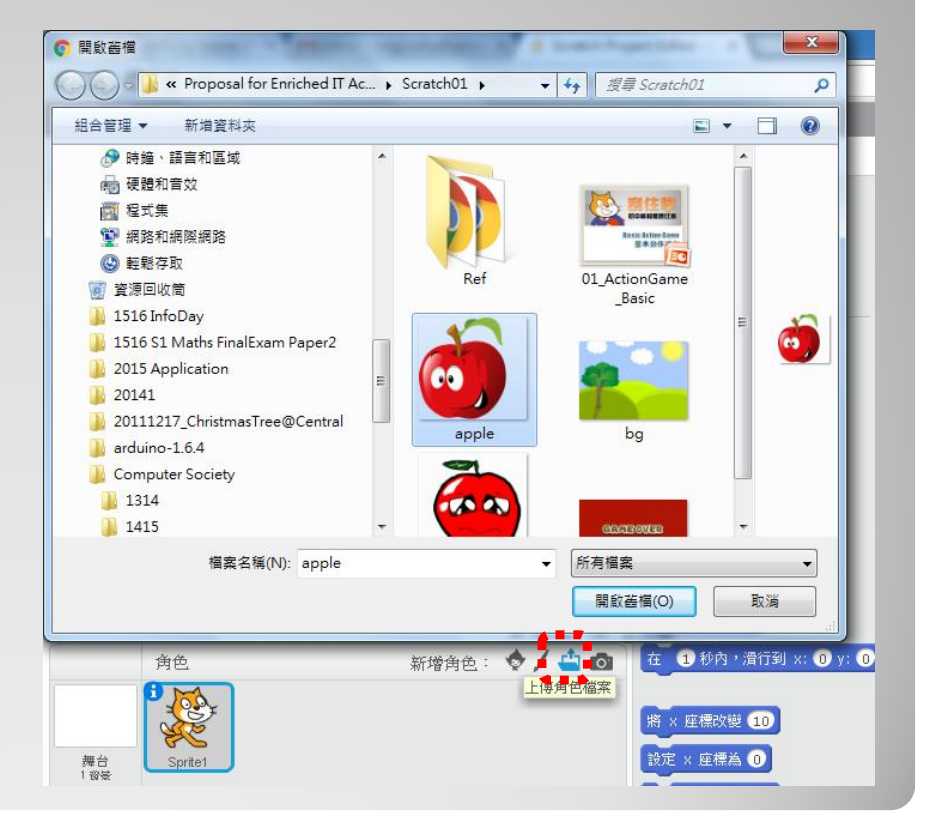

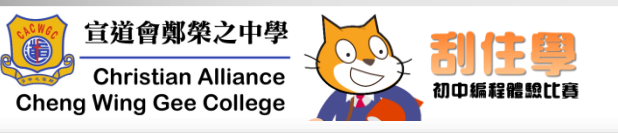

### Edit a sprite

- 2. Click on a sprite.
- 3. Click on Costumes (造型).
- 4. Add a "Basket" for your sprite.

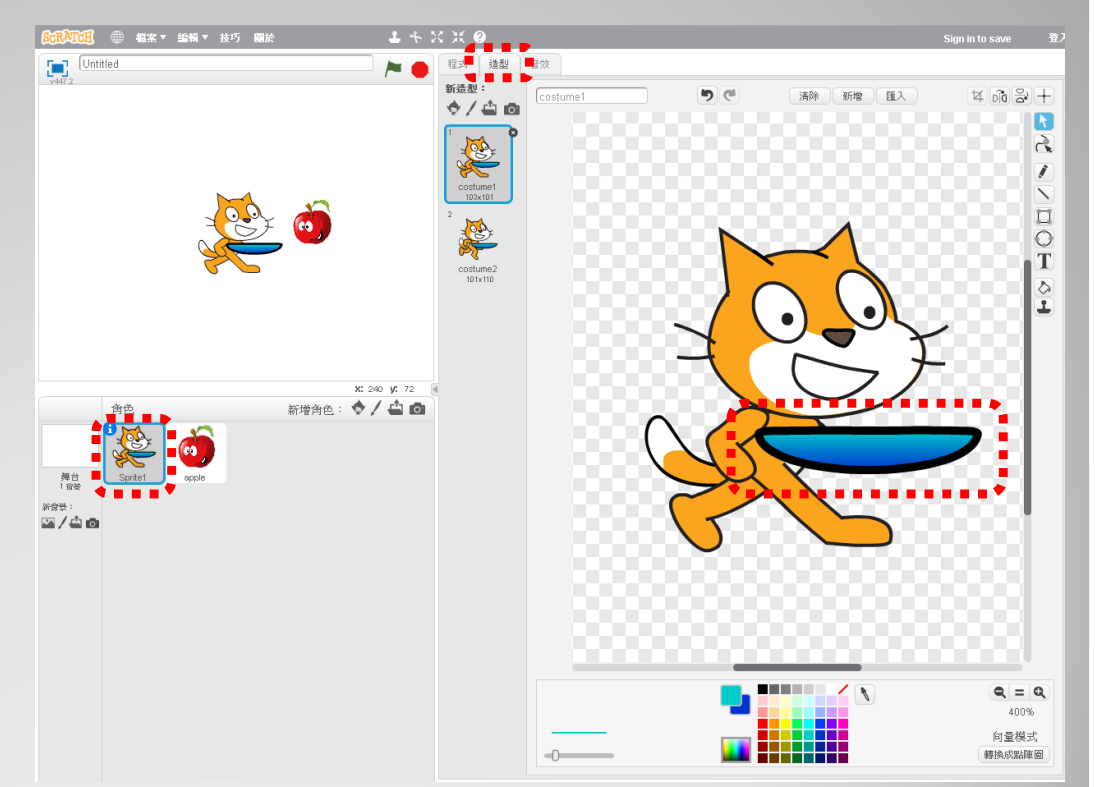

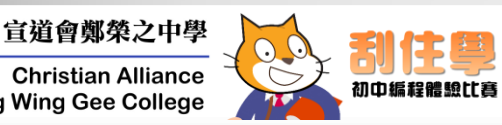

### **Challenge 01**  $\nearrow$

- 1. Can you add a background on stage (舞台)?
- 2. Create another screen for gameending.

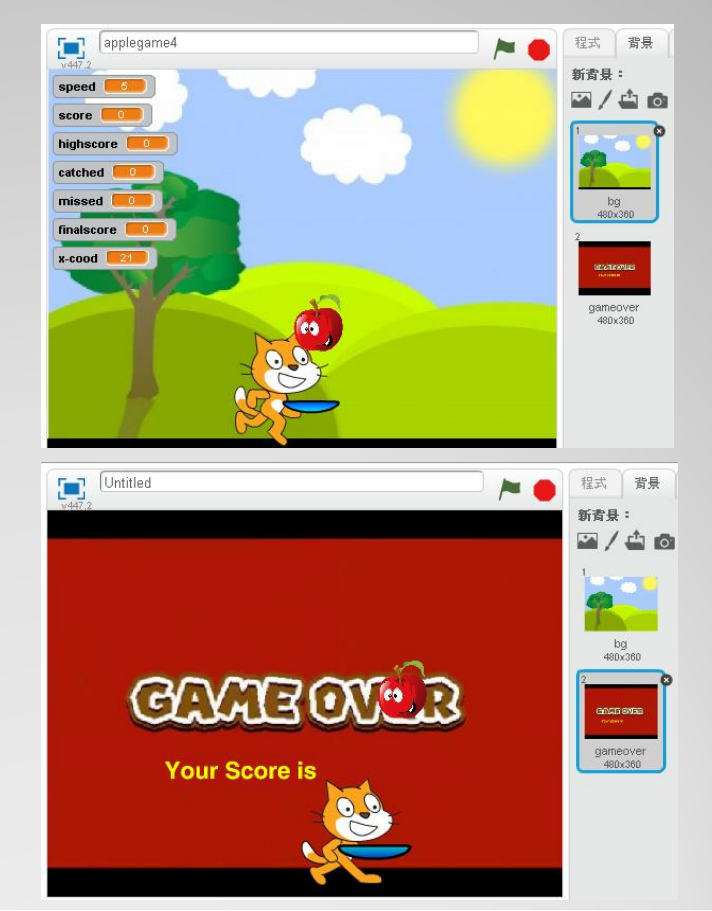

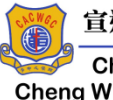

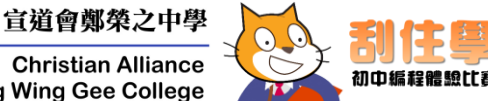

### D. My First Action Game **Coding**

#### 8. Click on a sprite.

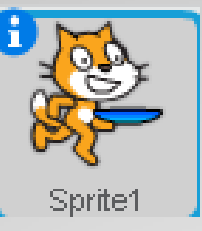

9. Add the scripts for the sprite.

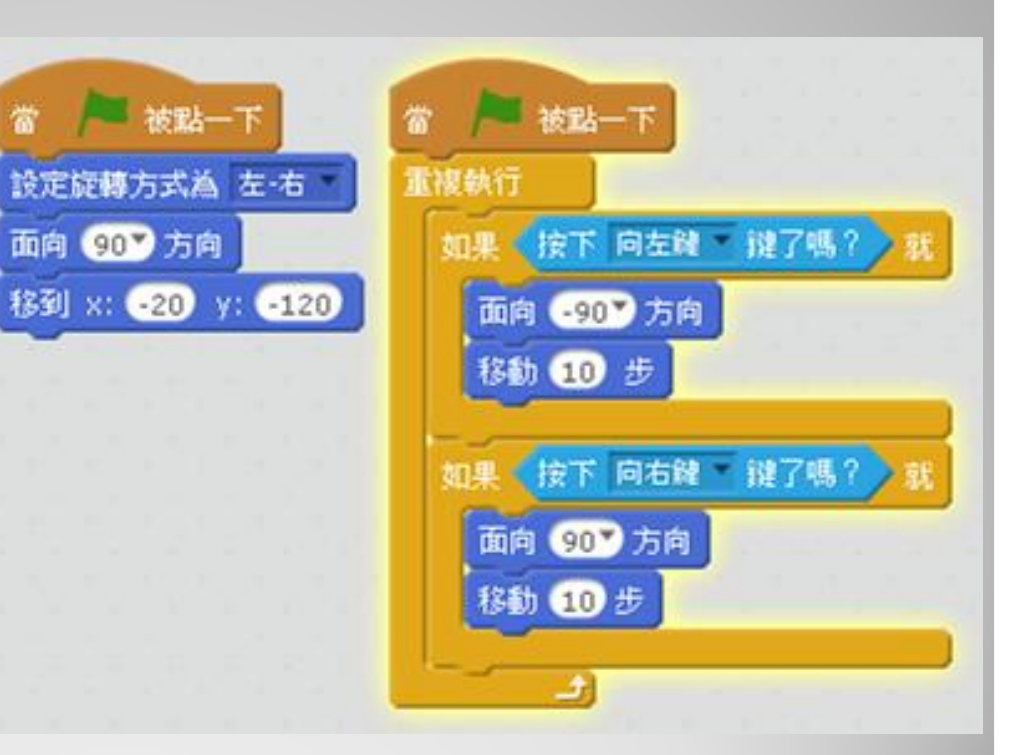

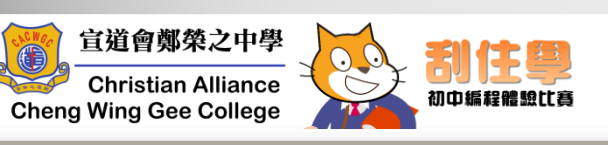

## D. My First Action Game **Coding**

#### 10. Create 6 variables

- speed
- score
- highscore
- finalscore
- catched
- missed

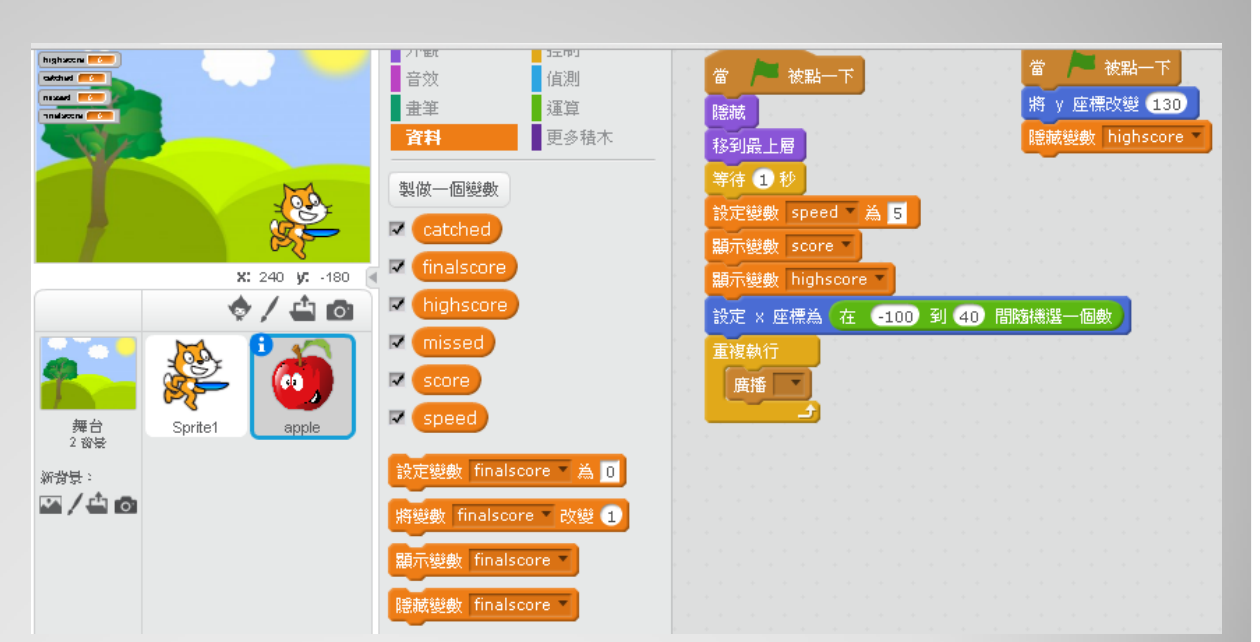

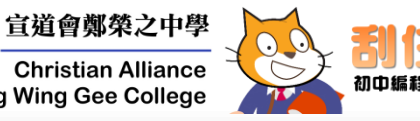

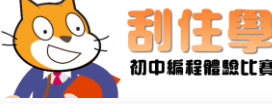

### **Coding**

- 11. Adding the code for xcoordinate
- 12. Adding the code for ycoordinate

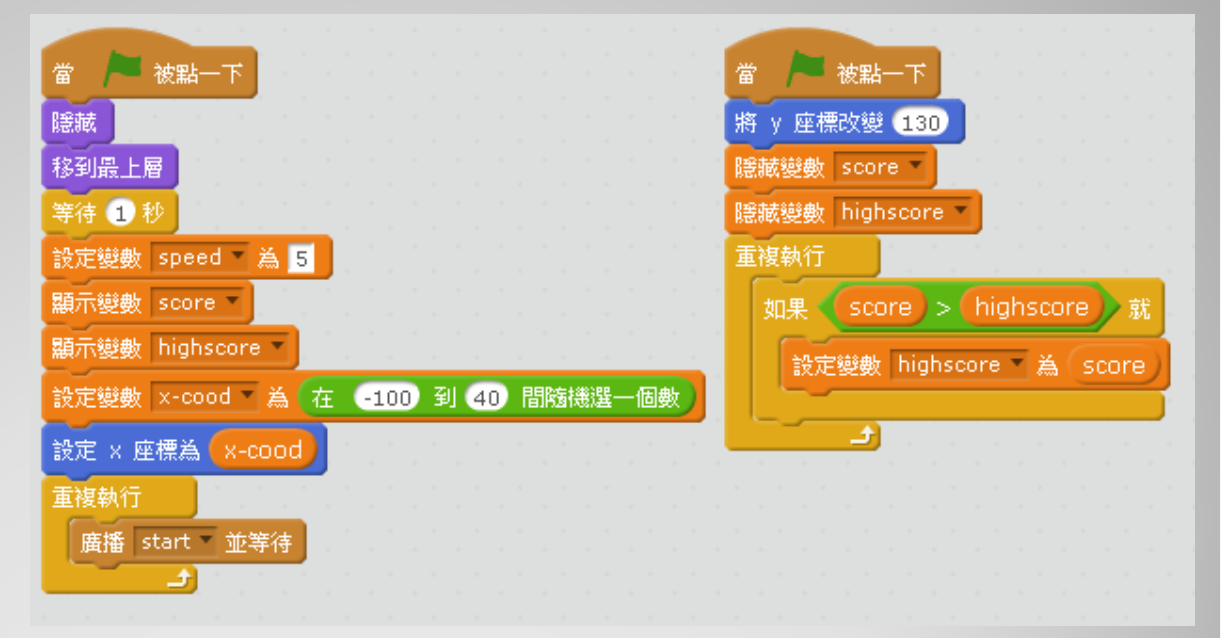

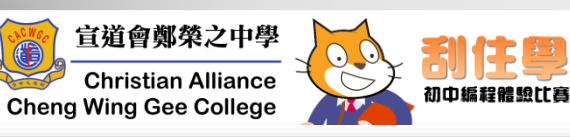

## D. My First Action Game **Coding**

13. Adding the code to create apples randomly

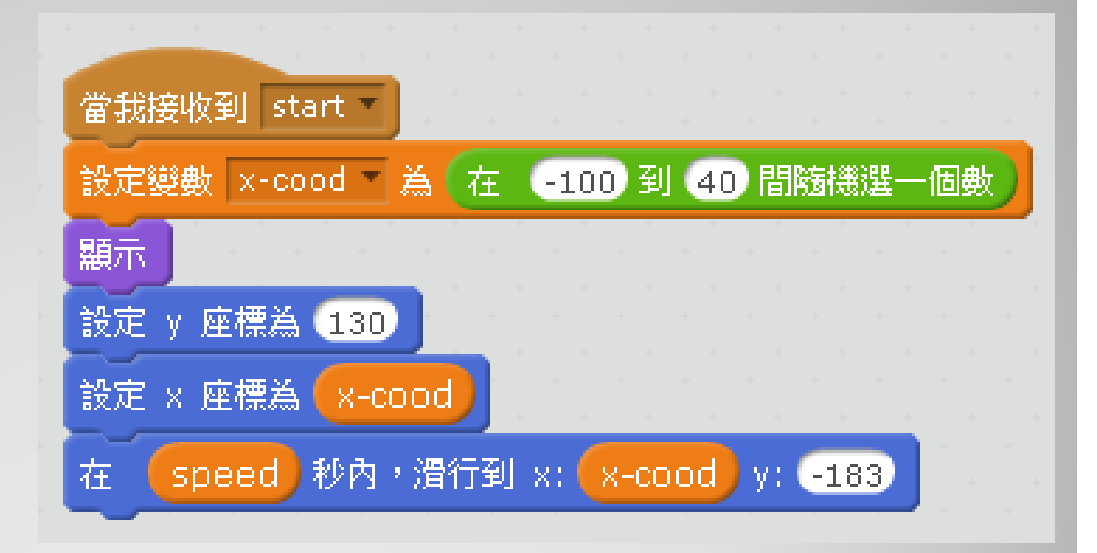

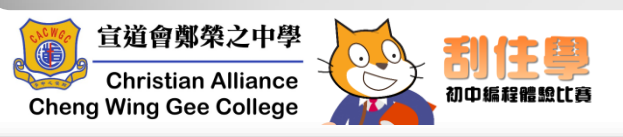

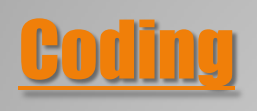

#### 14. When apple is catched,…

- apple disappeared
- $\circ$  catched = 1
- $\degree$  score + 1
- wait
- $\circ$  catched = 0

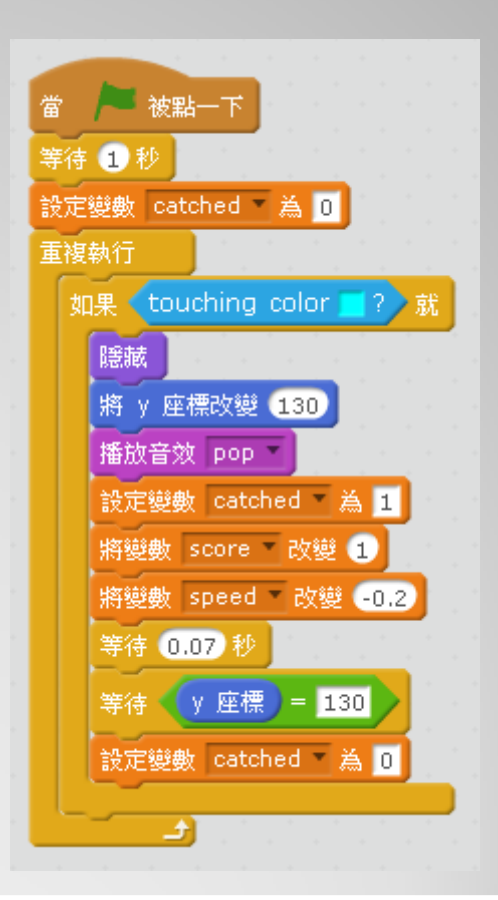

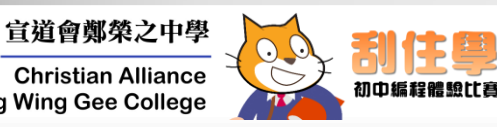

**Cheng Wing Gee College** 

## **Ly First Action Game**

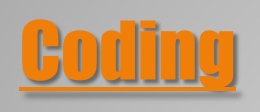

- 15. When an apple hits the ground & catched  $= 0$ (Missed the apple),...
	- hide  $\circ$
	- broadcast "lost"  $\circ$
	- sound  $\circ$
	- y-coordinate  $\rightarrow$  130  $\circ$

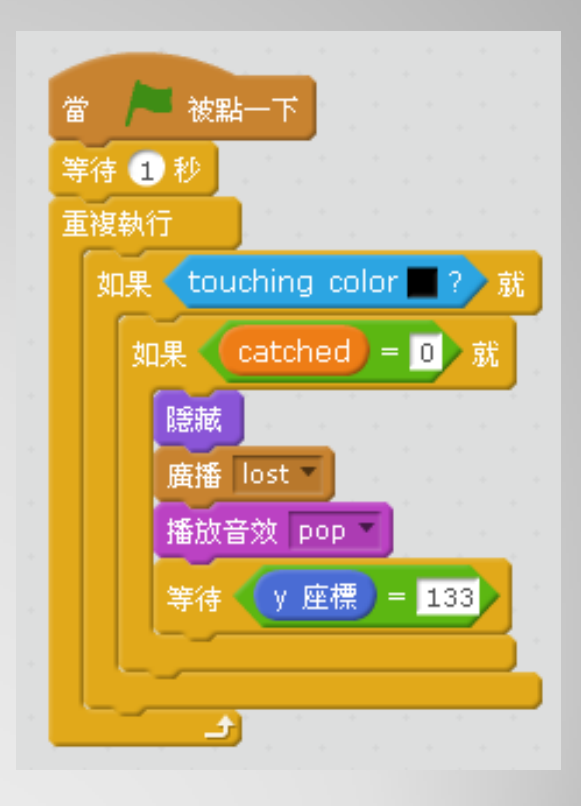

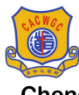

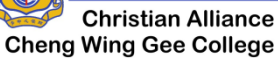

宣道會鄭榮之中學

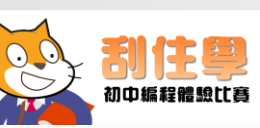

# D. My First Action Game **Challenge 02 /\***

If score =  $?$   $\rightarrow$  more apples..., How?

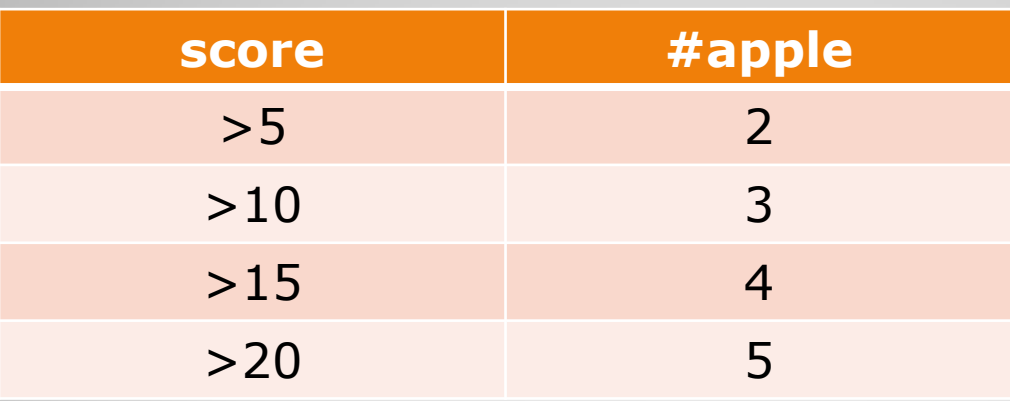

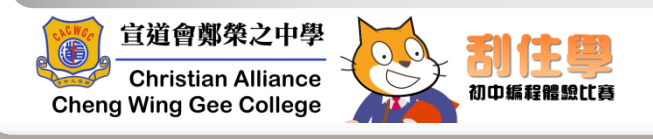

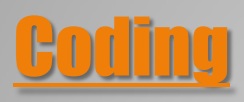

#### 16. Cloning of an apple...

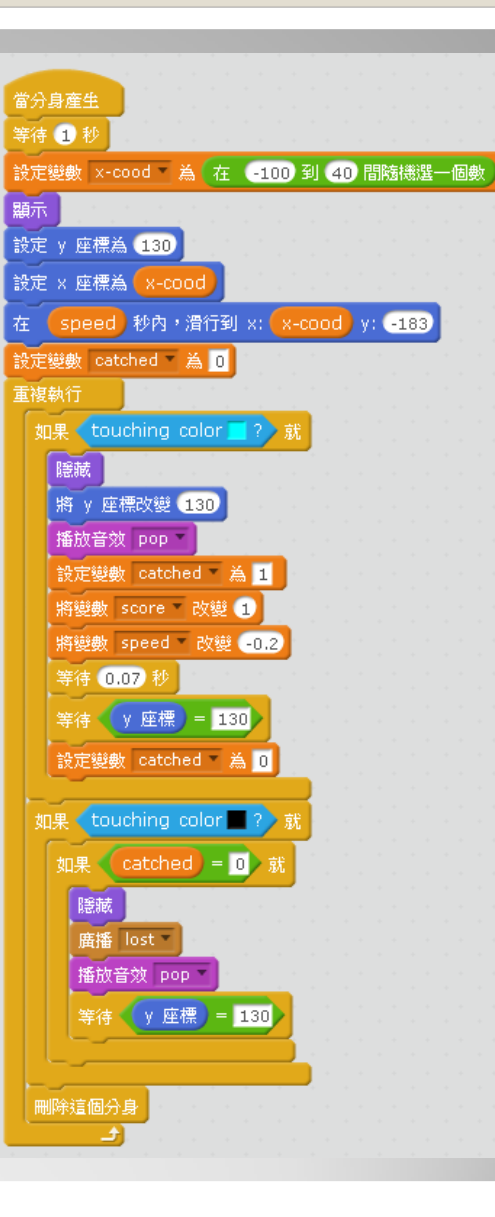

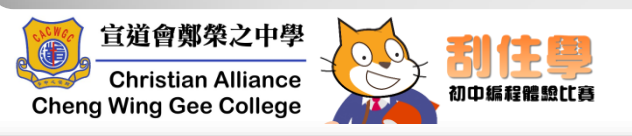

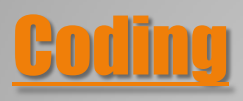

#### 17. Cloning of an apple...

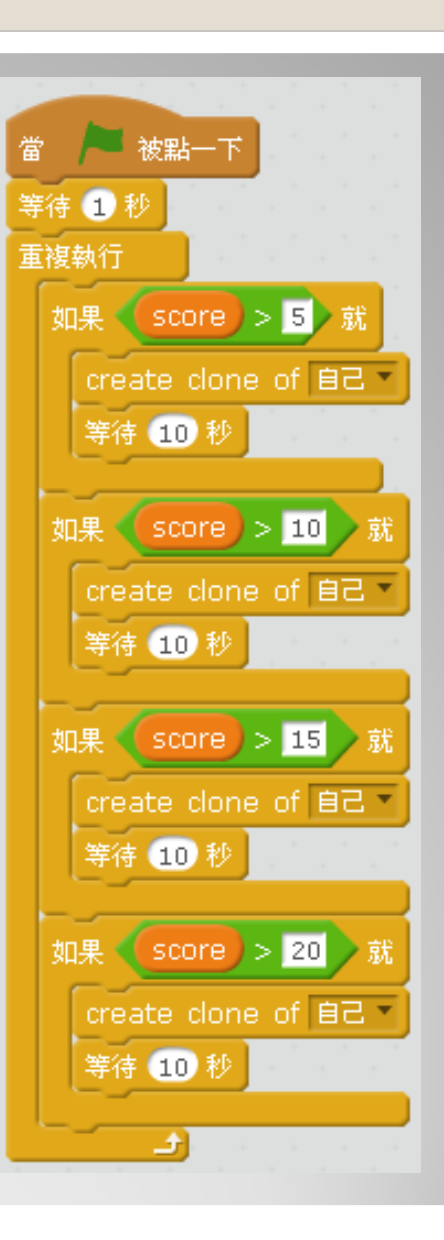

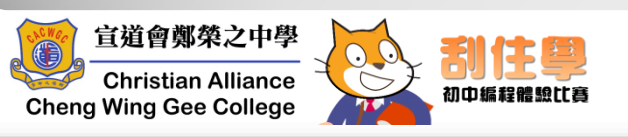

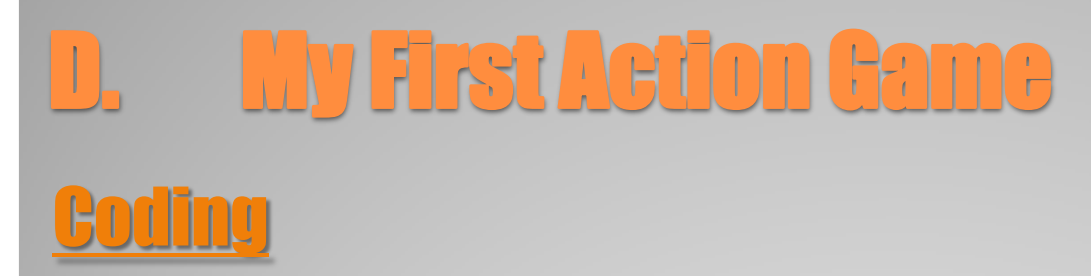

#### 18. End game screen...

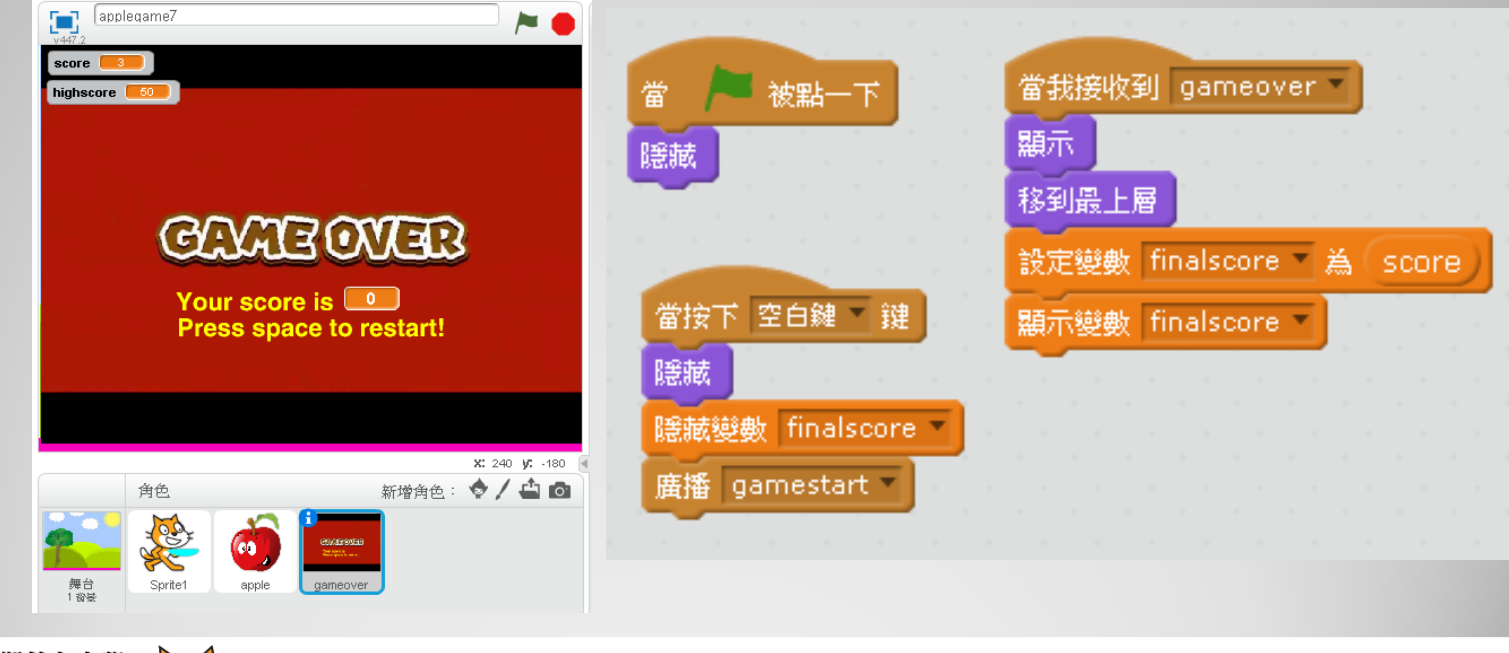

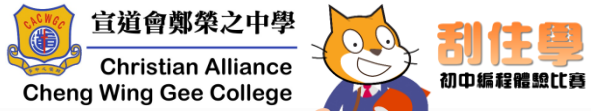

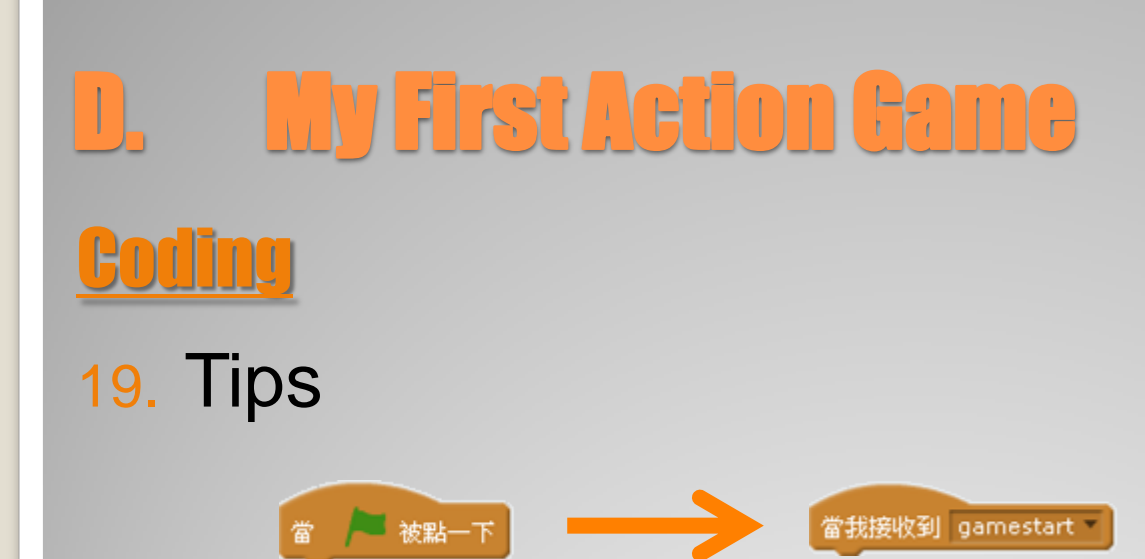

當我接收到 gamestart

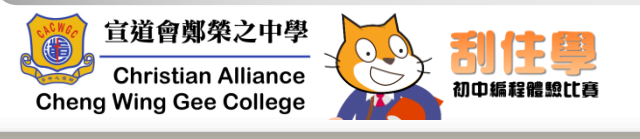

# D. My First Action Game **Challenge 03 20**

- Anything need to add in other sprites?
- How to let the game restart?
- How to handle the "lives" of sprite?
- How to make the game more educational?

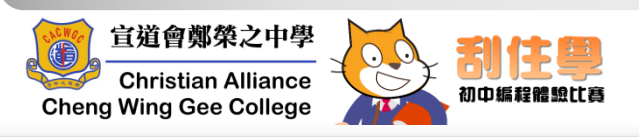

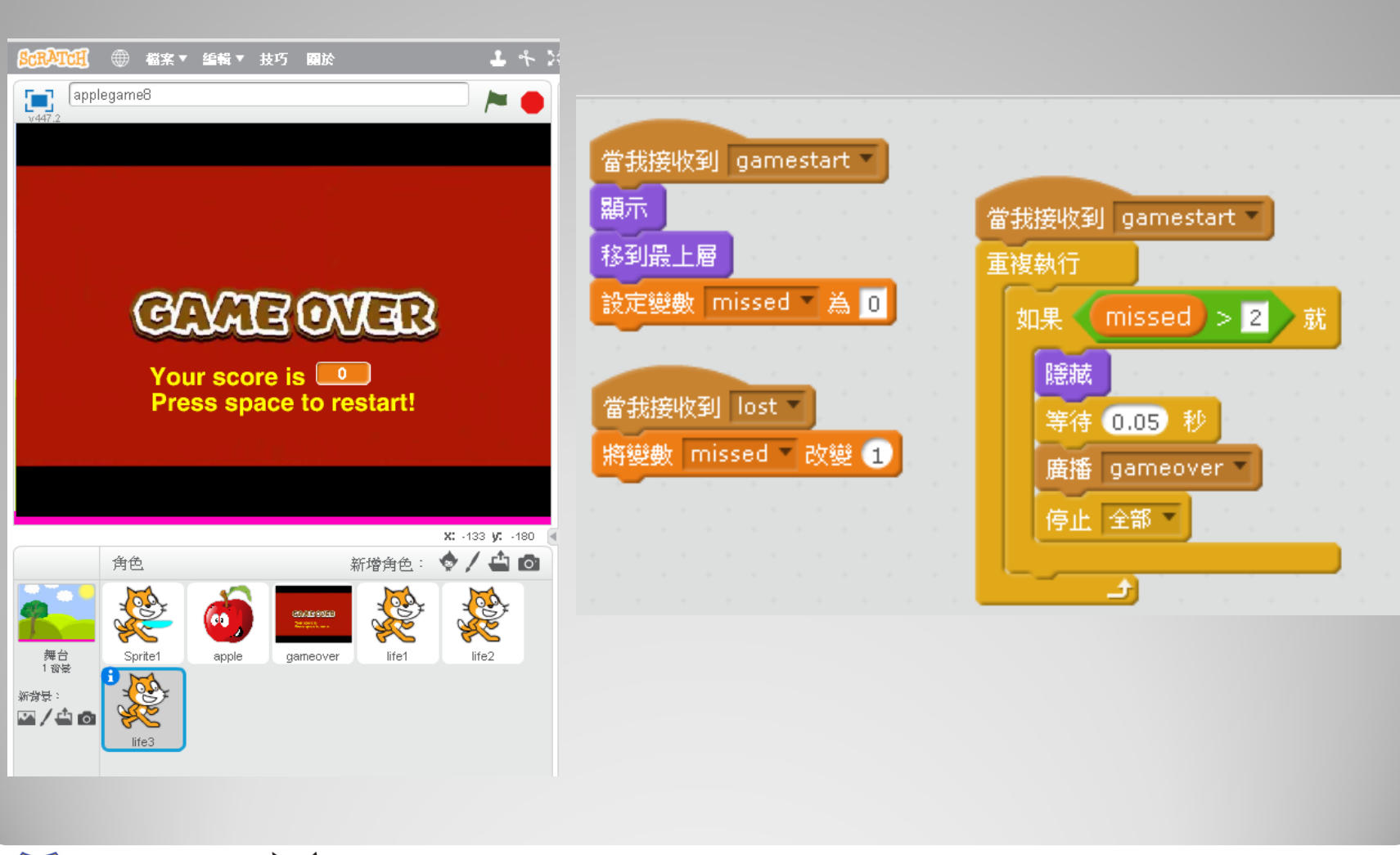

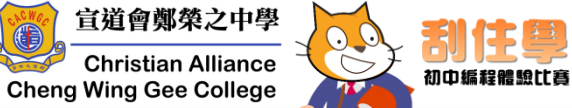